## STAPPENPLAN 7: Eenzelfde opmaak met een CSS bestand

**CSS of Cascading Style Sheets** is een taal waarmee u uw webpagina's een opmaak kan geven.

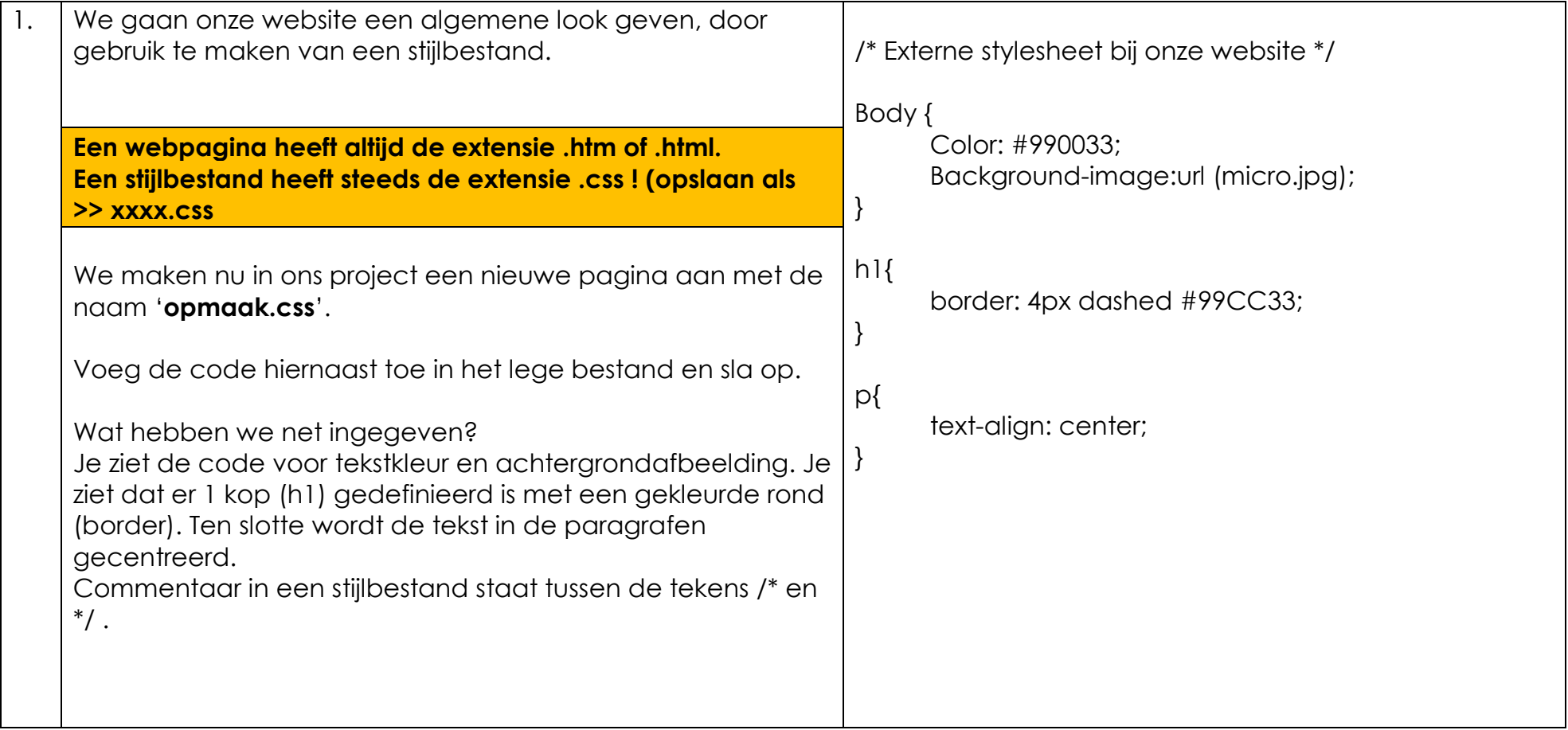

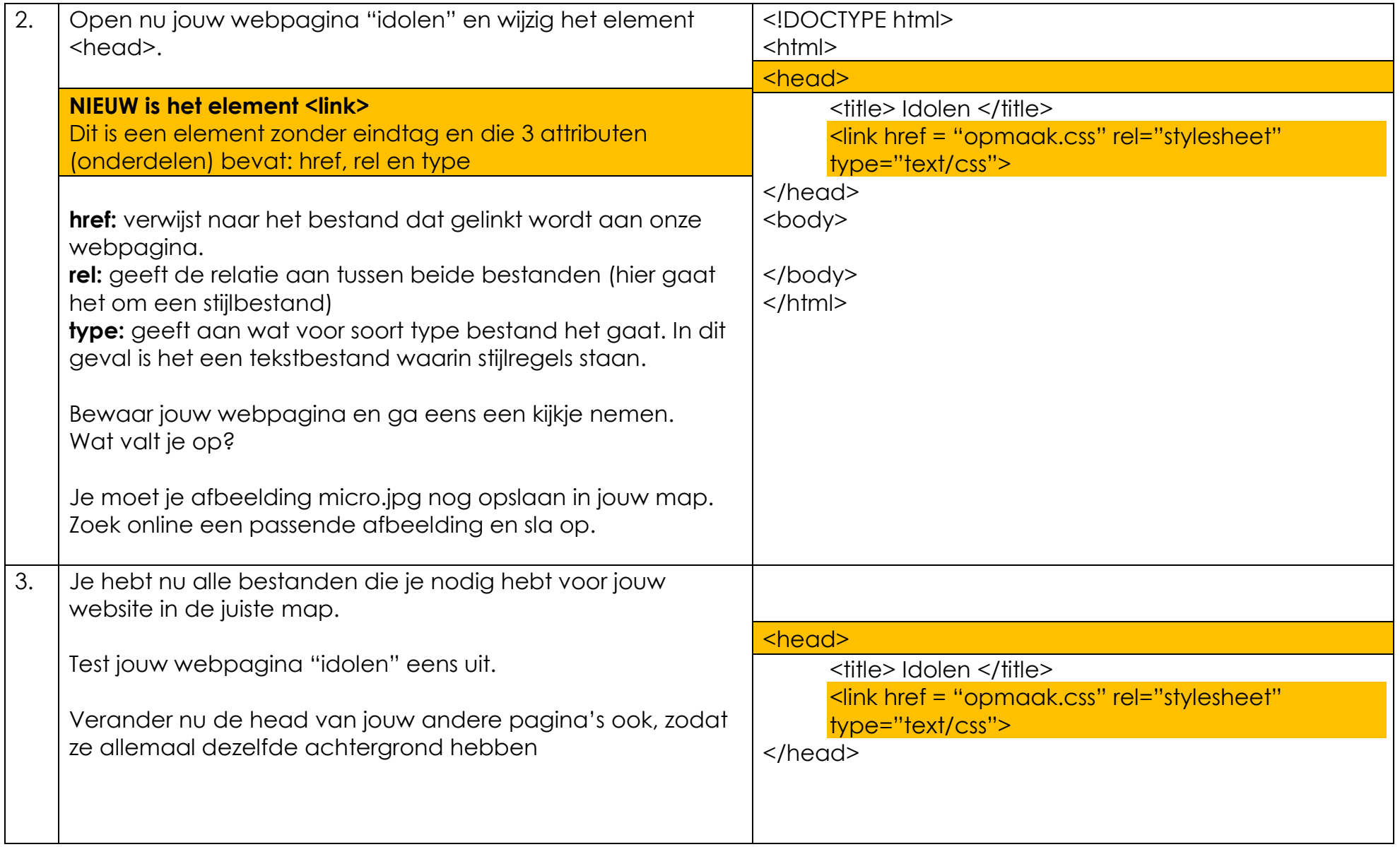

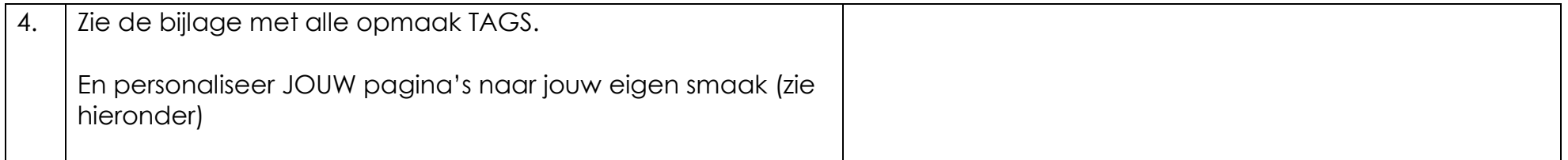

## Tekst opmaak

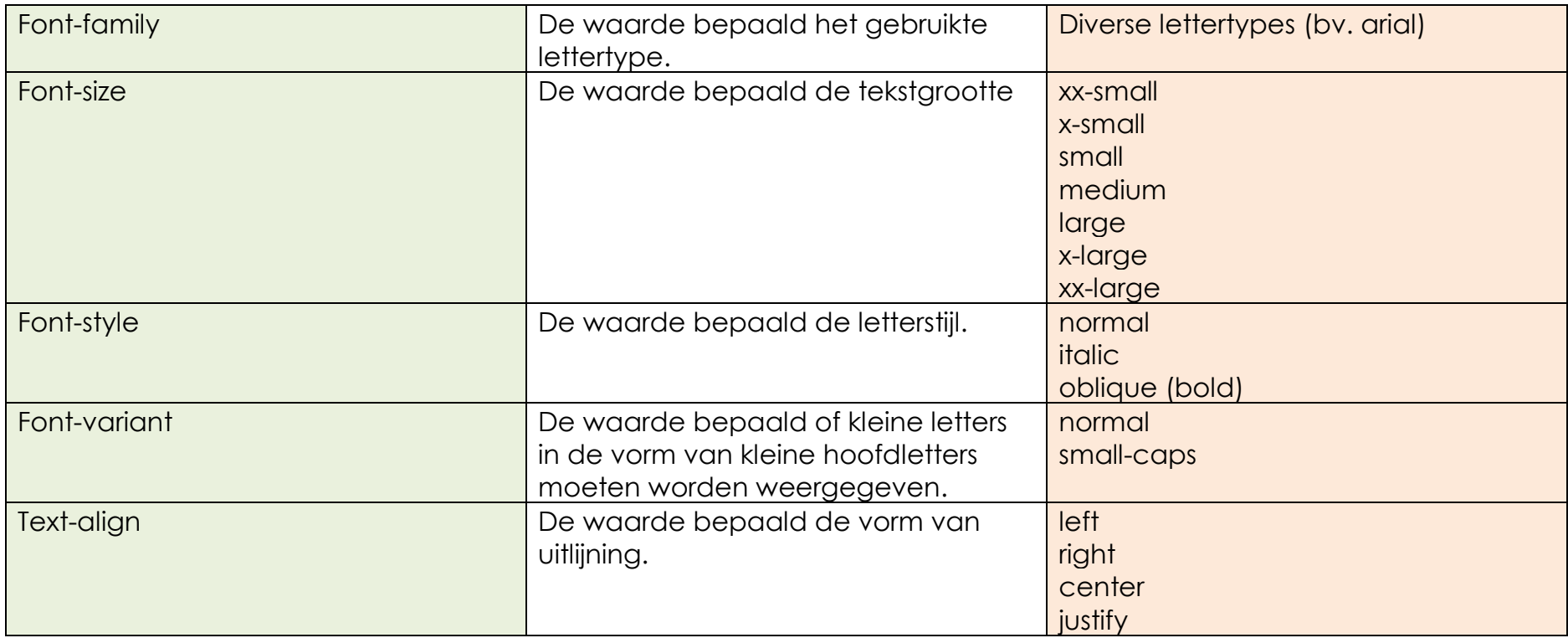

## Rand opmaak

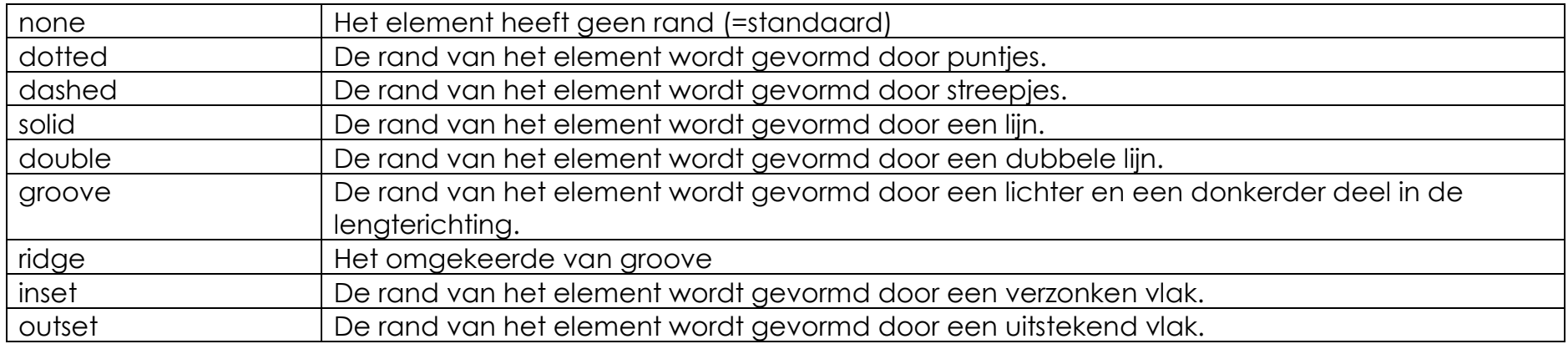

Om de rand dikker en/of dunner te maken gebruiken we de TAG border-width. Je gebruikt dan "thin" voor dun, "medium" voor standaard en "thick" voor dikke rand.

Bijvoorbeeld: <p style="border-style: solid; border-width: thick">

Om de kleur van de randen aan te passen gebruiken we border-color (en de kleurcodes vanop de site).

Bijvoorbeeld: <p style="border-style: solid; border-width: thick;border-color: #FF0000">

## Achtergrondafbeelding

We kunnen achtergrondafbeeldingen in al onze elementen gaan invoegen. In onze body, in onze h1 tot zelfs in onze p (paragrafen).

De verschillende CSS-eigenschappen waarmee we achtergrond en afbeeldingen kunnen instellen zie je in volgende tabel.

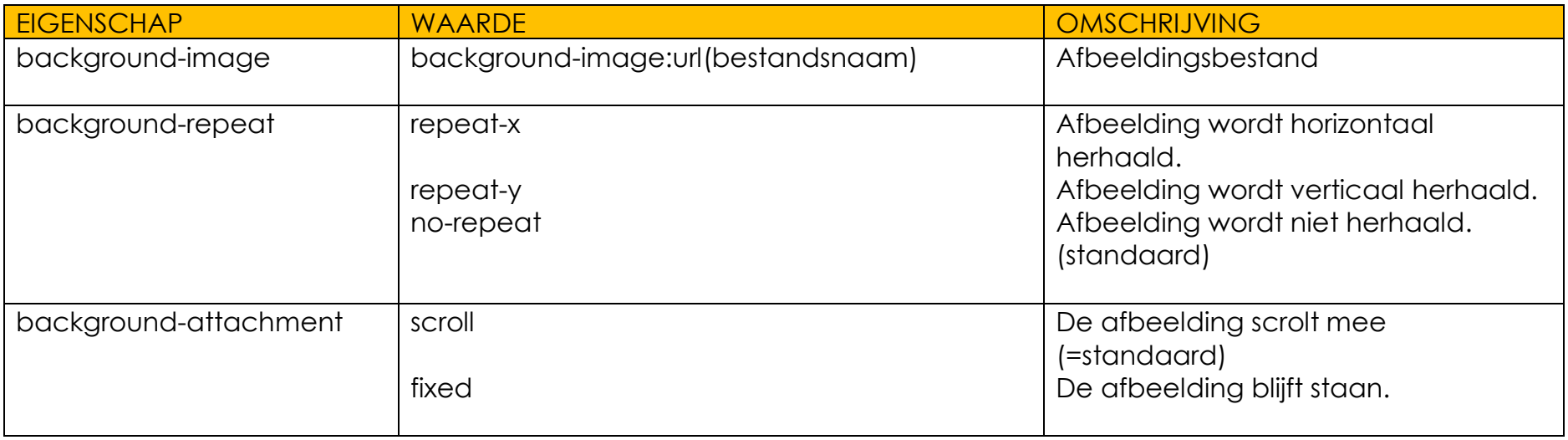